## SolarBox 151

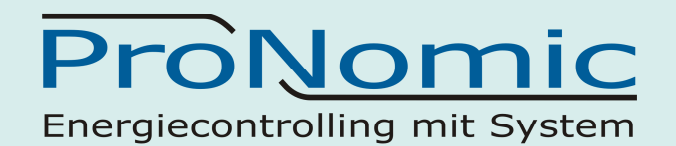

## Beschreibung zu Speicherkarte wechseln

- 1. Stromversorgung abstecken (Hohlstecker unten)
- 2. Gehäuseabdeckungen links und rechts mittels Flachschraubendreher entfernen
- 3. Gehäusedeckel mittels Kreuzschraubendreher öffnen (4 Schrauben lösen)

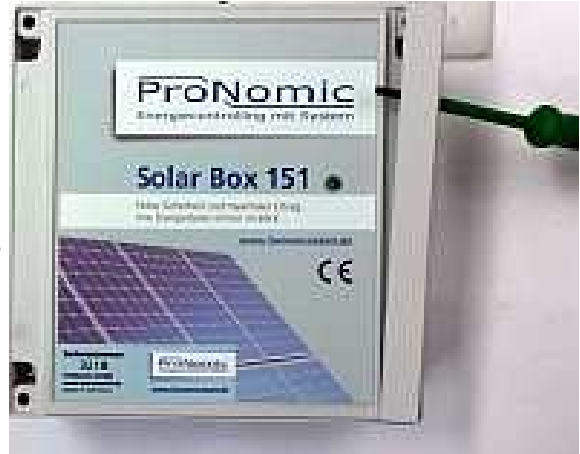

Hinweis:

Der SD Speicherkartenhalter ist von unten auf der Elektronikplatine angebracht.

4. Speicherkarte durch leichtes ziehen am Klebestreifen nach rechts entnehmen

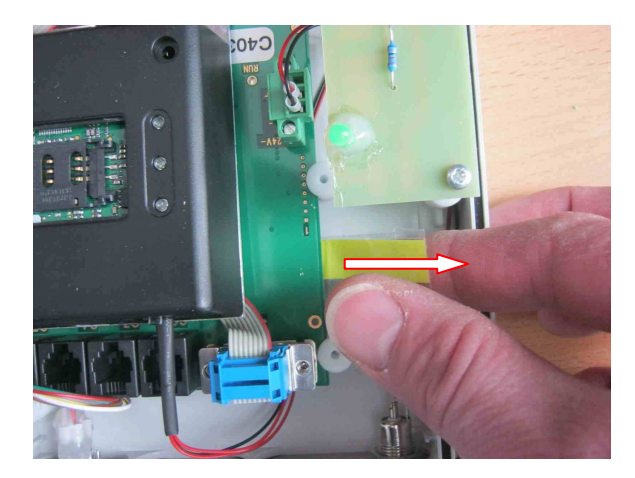

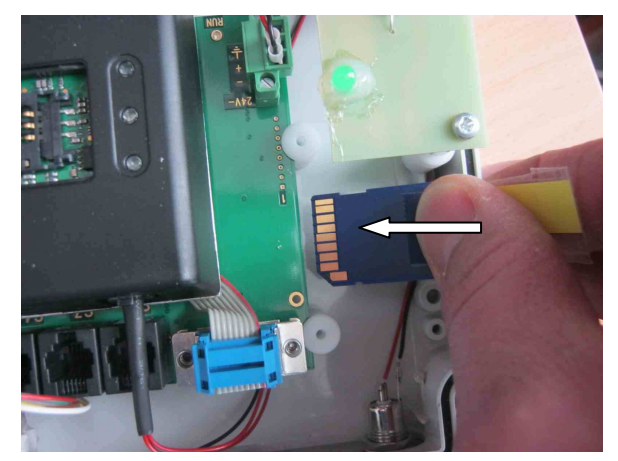

- 5. Neue Speicherkarte einsetzen
- 6. Achtung: Karte muss bis zum Anschlag eingeschoben werden
- 7. Gehäuse schließen
- 8. Stromversorgung einstecken

ProNomic Service Rufnummer: 0981-4662320

## *ProNomic GmbH*

Technologiepark1 91522 Ansbach Tel. 0981-46623-20 Fax. 0981-46623-26 info@Pro-Nomic.de www.Pro-Nomic.de Geschäftsführer Helmut Eischer HRB 4484 Finanzamt Ansbach UID-Nr. DE 259680811 Gerichtsstand Ansbach